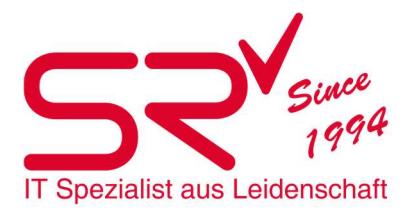

## CINO FUZZY SCAN BT2.

## Sleep Time-out Mode

Gehen Sie wie folgt vor, um zu vermeiden, dass der Scanner in den Sleep Mode fällt. Scannen Sie die nachfolgenden Barcodes der Reihe nach ab (von links nach rechts).

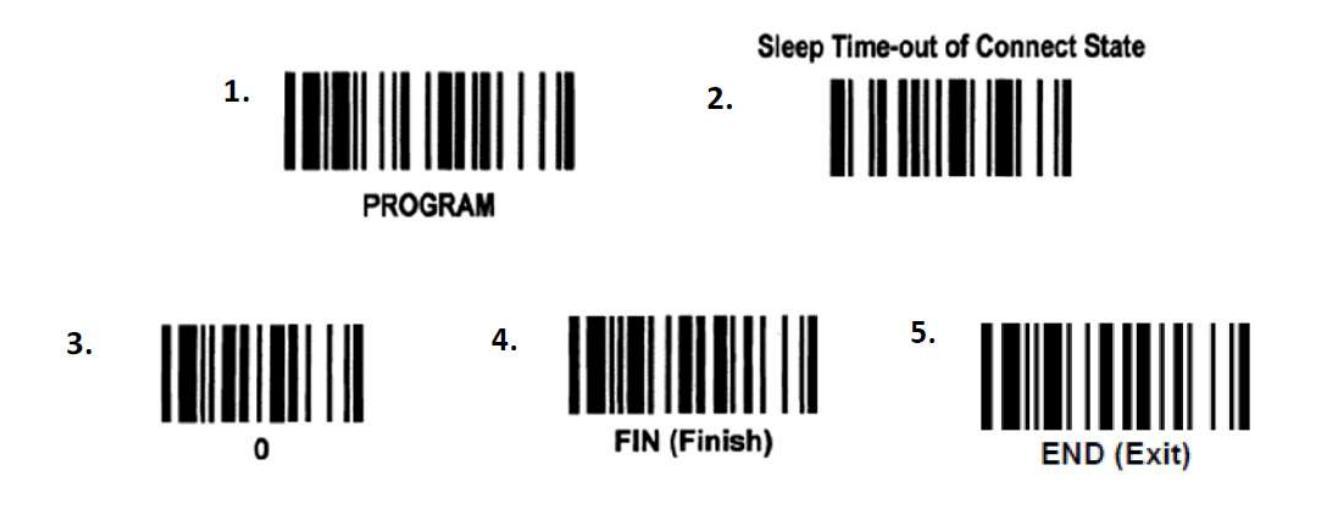

## Funkscanner im PAIR-Mode verwenden:

1. Stellen Sie sicher, dass der Akku voll aufgeladen ist.

2. Schliessen Sie das verlangte Schnittstellenkabel an die Schnittstelle zur Basisstation an und verbinden Sie es zum Hauptgerät, dem Computer.

3. Schliessen Sie die Basisstation an den Strom an.

4. Bitte beachten Sie, dass der Scanner bereits vorbereitet ist, wenn er mit der Basisstation gesendet wurde. Die Verbindungsanzeige des Scanners leuchtet alle 2,5 Sekunden blau auf und der mittlere Indikator von der Basisstation leuchtet blau.

Wenn der Scanner und die Basisstation nur abwechselnd rot und grün blinken, führen Sie die Schritte 5-6 durch, um die Verbindung zwischen dem Scanner und der Basisstation herzustellen.

5. Scannen Sie den Befehl "Pair Mode" ab. Die Statusanzeige vom Scanner leuchtet dann rot.

6. Stellen Sie den Scanner auf die Basisstation. Wenn Sie ein kurzes "beep" hören, ist der Pair-Mode aktiviert. Die Verbindungsanzeige wird schnell und blau blinken. Wenn sie viermal "beep" in aufsteigendem Ton hören, ist der Prozess beendet. Die Verbindungsanzeige wird alle 2.5 Sekunden blau aufleuchten und die Statusanzeige von der Basisstation wird ebenfalls blau.

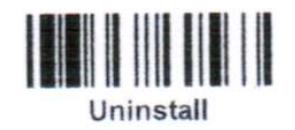

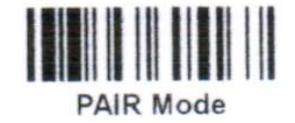